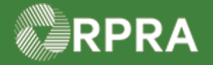

#### **Initiate Manifest as a Carrier**

This work instruction document covers how to initiate a manifest as a carrier in the registry.

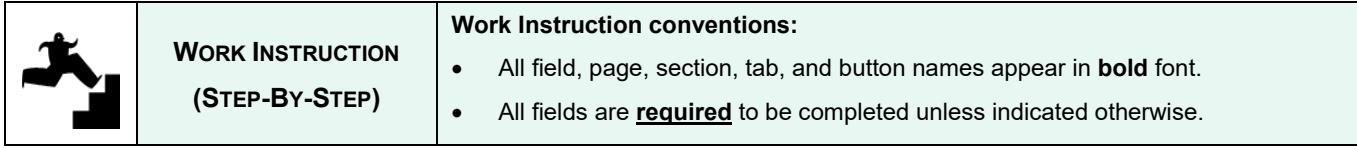

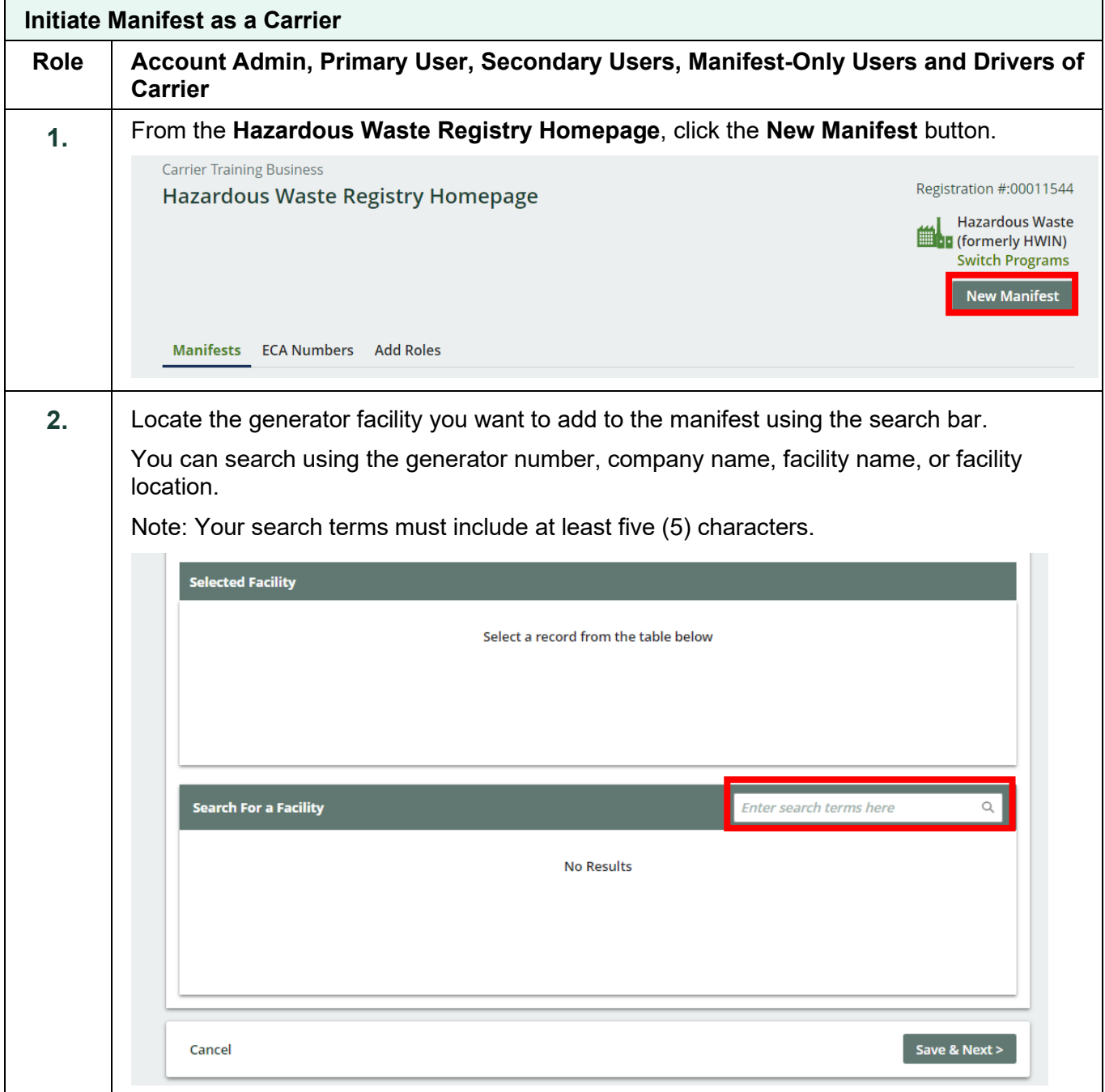

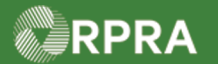

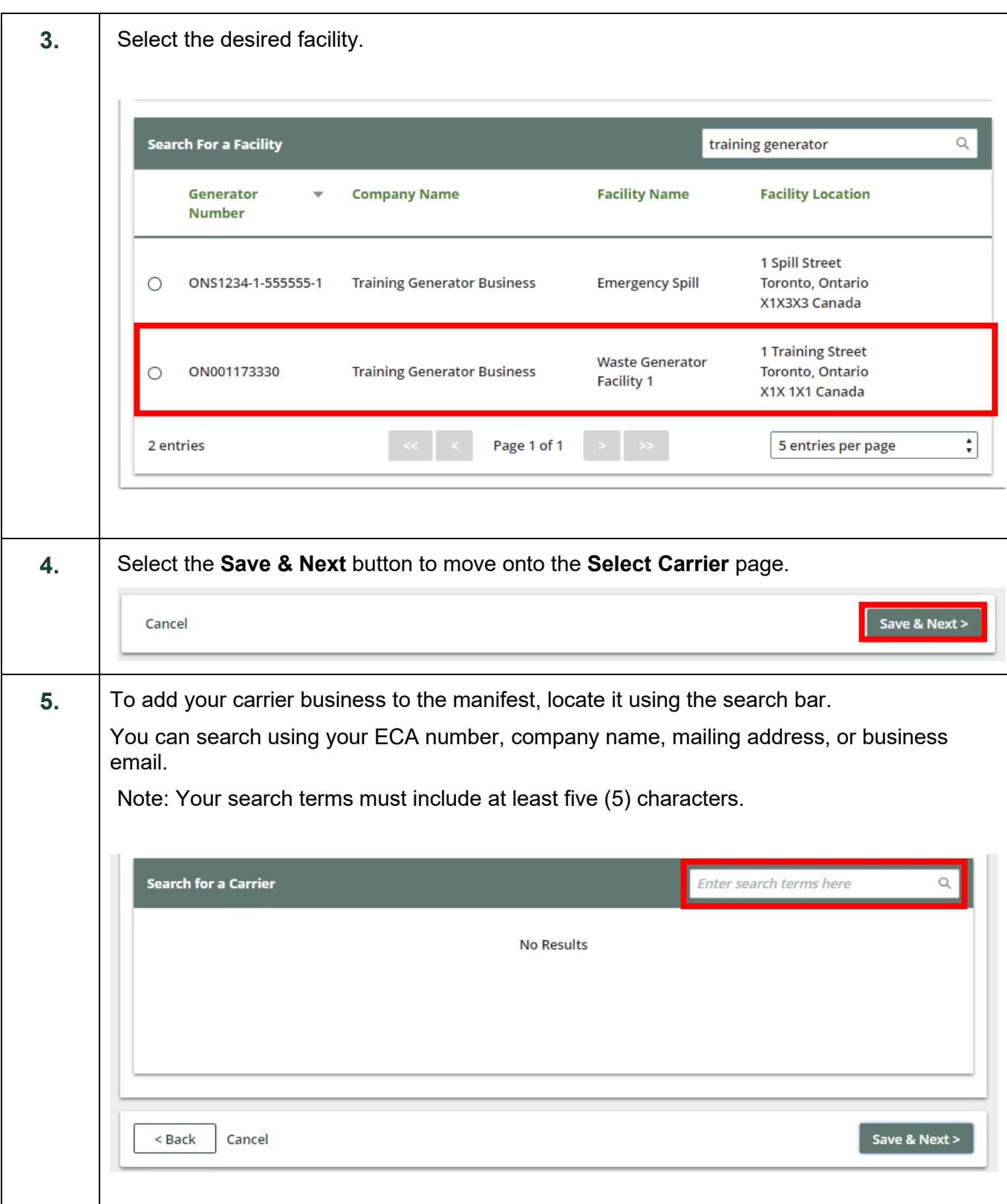

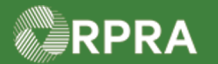

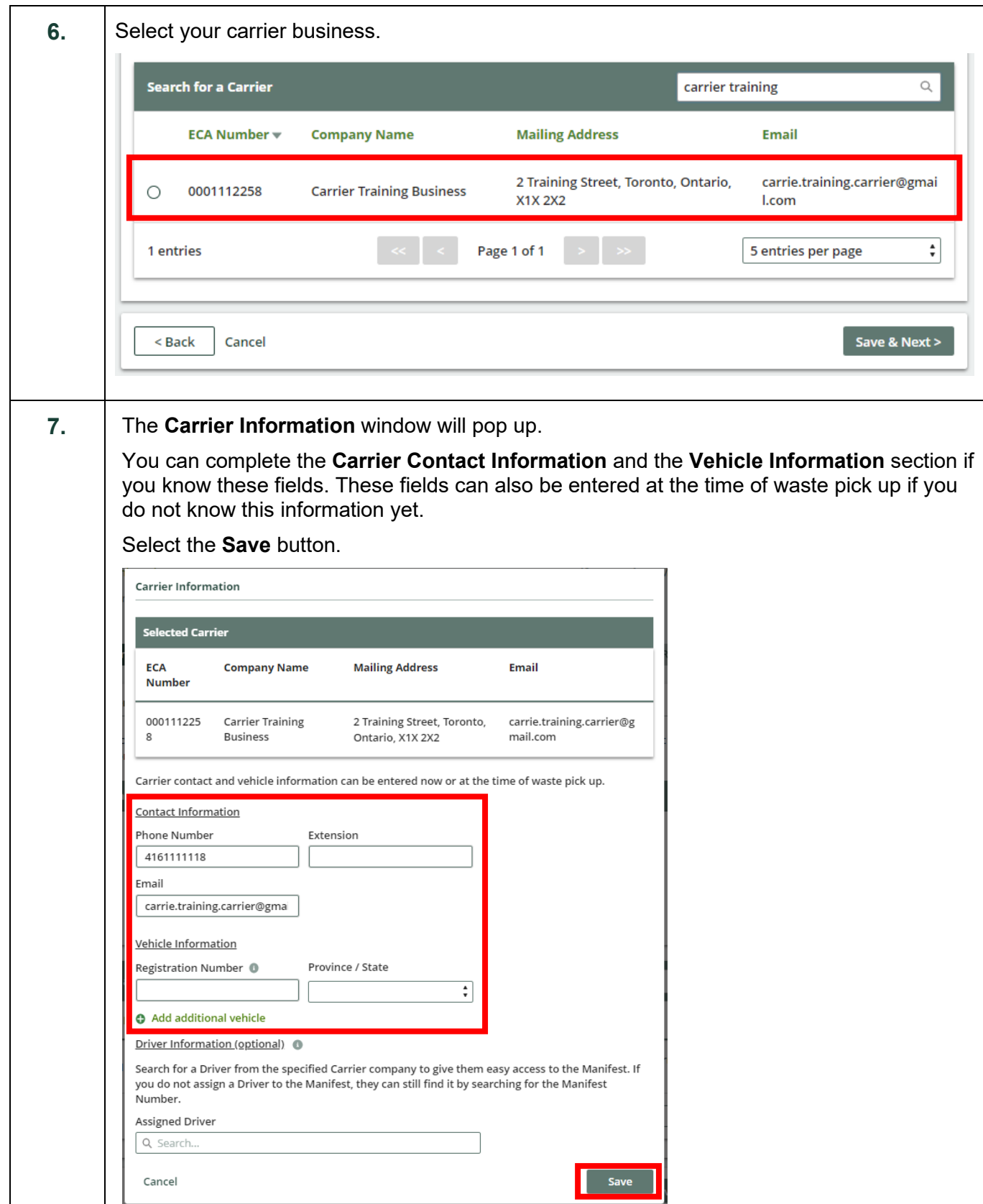

Hazardous Waste Program | Work Instruction | Resource Productivity and Recovery Authority HWP\_WI29\_R2 3

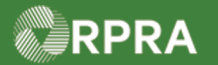

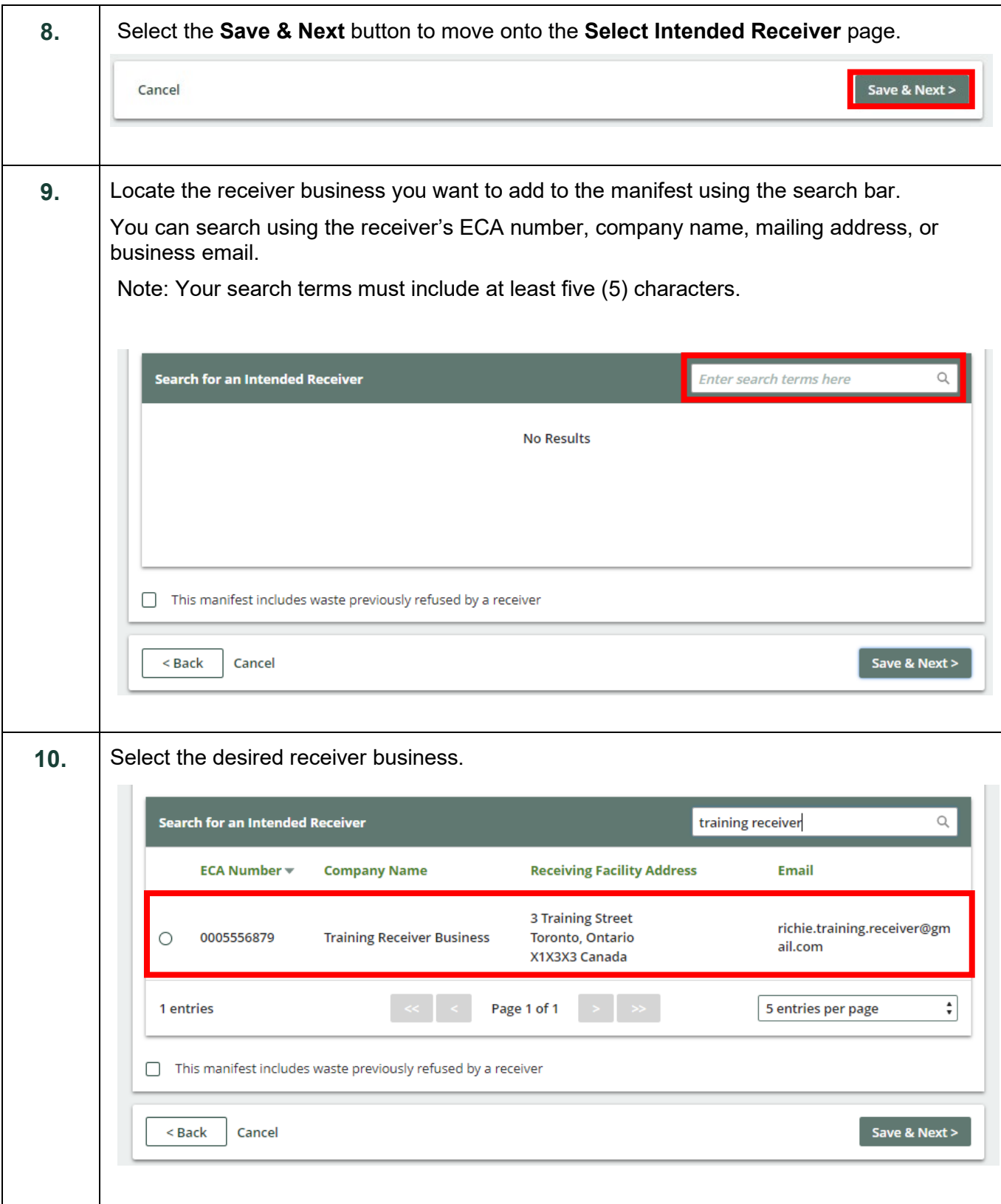

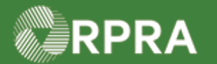

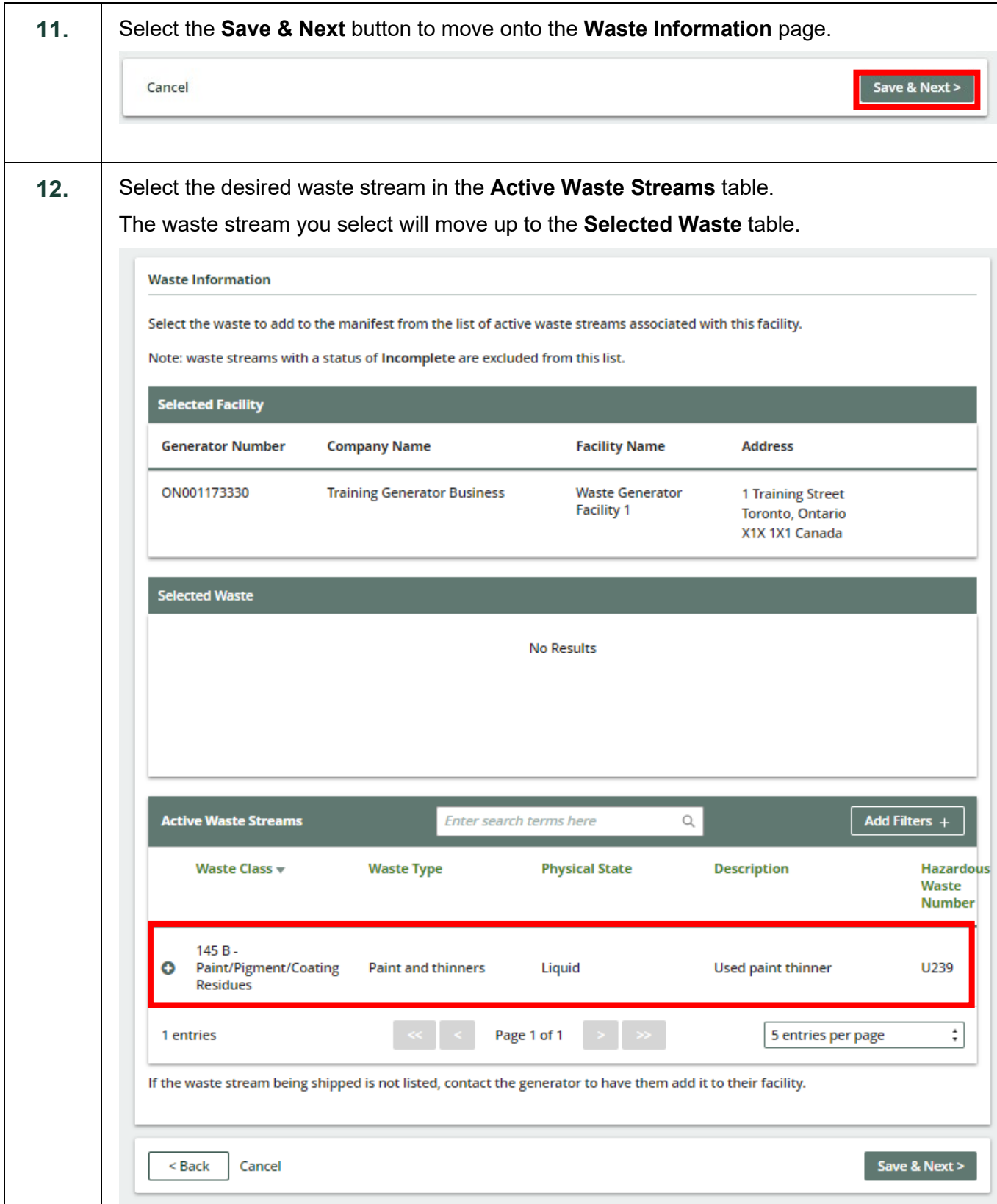

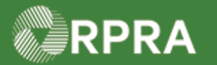

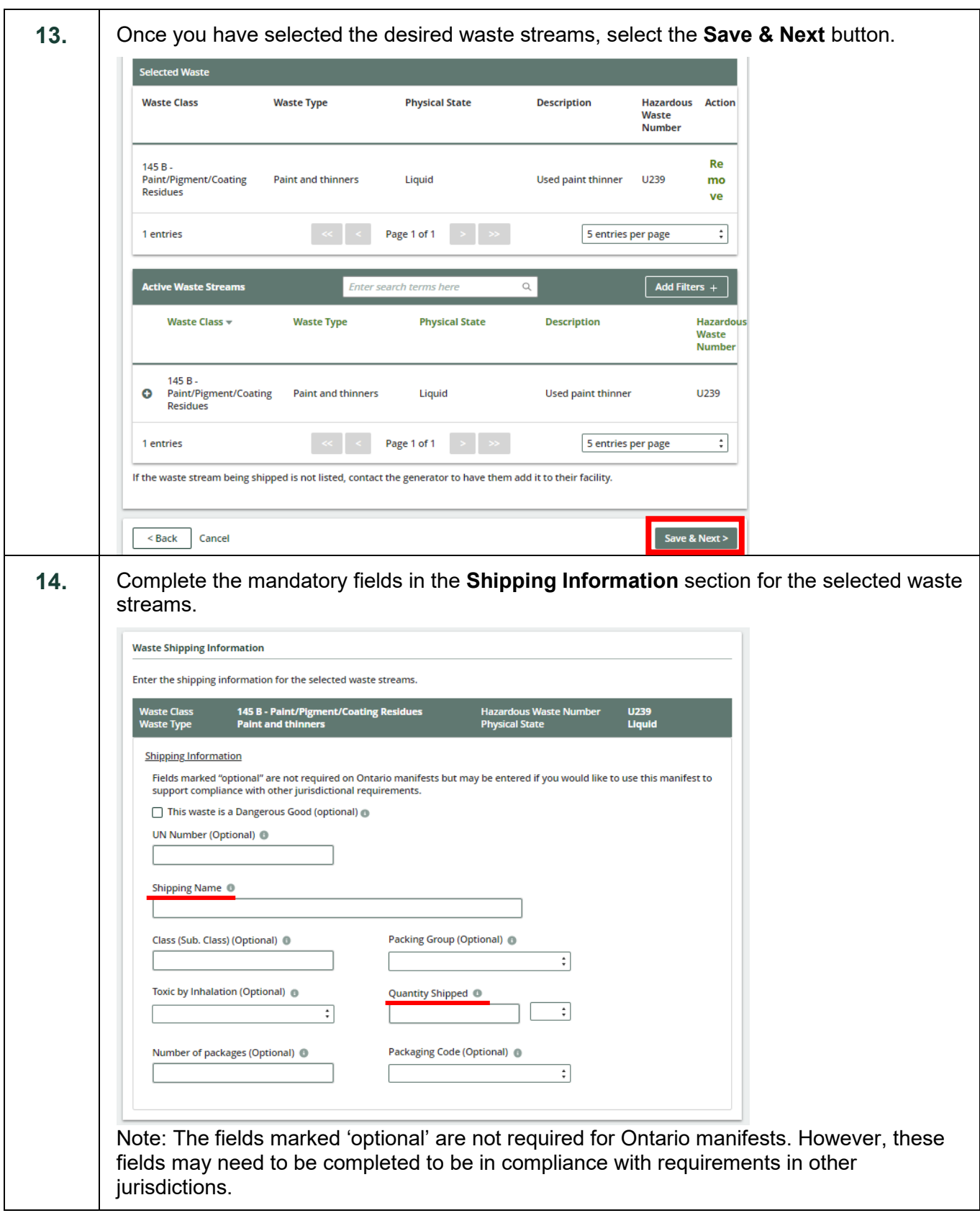

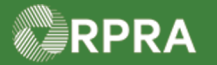

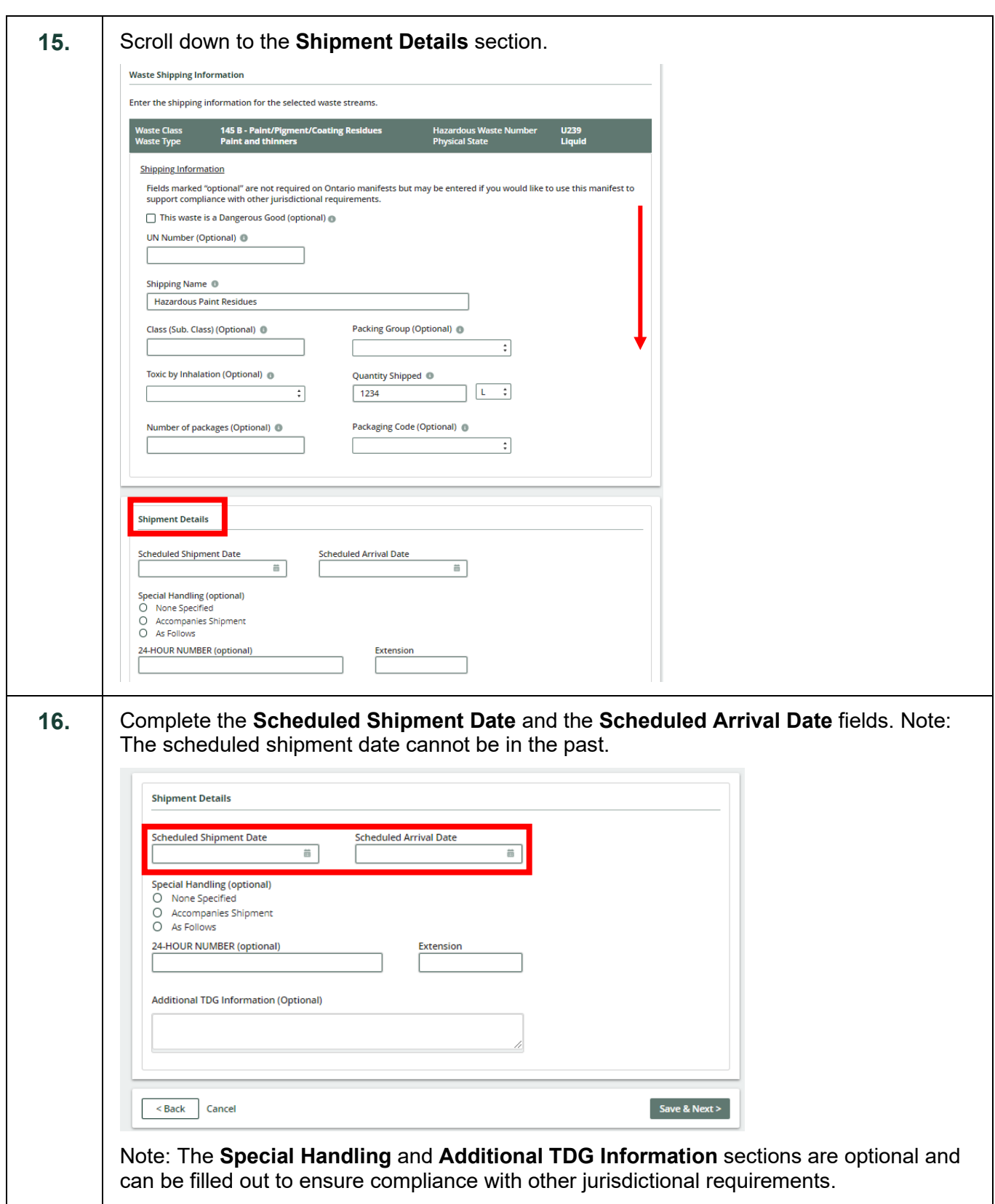

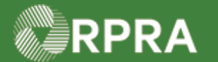

#### **Hazardous Waste Program Registry**

**Work Instruction** 

17. Select the **Save & Next** button. Save & Next > Cancel **18.** The Manifest is now in the 'Draft' status. If all required fields are completed, select the '**Ready for Signatures**' button. < Back to Dashboard Manifest Number: MN-000370059 **Carrier Training Business Copy Manifest** Manifest Generator Carrier **Intended Receiver Status**  $\blacktriangleright$  Ready for shipment **Draft** The manifest contains all required information and is ready for the generator and carrier to sign at the time of waste shipment.  $Ready For Signatures$ **Tracking Information** Click this button to enable the generator and the carrier to sign the manifest. Dec 15, 2022, Initiated manifest via Registry Portal 04:56 p.m. EST **Carrie Carrier | Carrier Training Business Cancel Manifest** If you created this manifest in error click Cancel Manifest to remove it  $\checkmark$  Overview  $\checkmark$  Waste from your account. Signed manifests cannot be canceled.  $\checkmark$  Generator Information **Company Name Training Generator Business Facility Name Waste Generator Facility 1** Once submitted, you can download a **Generator Number** ON001173330 PDF copy of the manifest. Location **Television Planner KALLED STEERING 19.** The manifest is now in the '**Awaiting Signatures'** status. You may sign the manifest at the time of waste pick up. **Status Ready for shipment Awaiting Signatures** The manifest contains all required information and is ready for the generator and carrier to sign at the time of waste shipment. **Generator Signature Tracking Information Sign Manifest** 

#### **Next Steps**

To sign a manifest as a carrier, refer to:

- Work instruction: [Sign Manifest as a Carrier](https://rpra.ca/programs/hwp/resources-for-carriers/#:%7E:text=Sign%20Manifest%20as%20a%20Carrier)
- Quick reference: [Sign Manifest for Waste Pick-up \(Mobile App\)](https://rpra.ca/programs/hwp/resources-for-carriers/#:%7E:text=Sign%20for%20Waste%20Pick%2DUp%20(Mobile%20App))